# Game Wizard Content Strategy

## 1.0 Loading Screen

Fun and simple con/logo and/or animation and text indicating the app is loading. A simple graphic that ties back to either the logo/branding or game related.

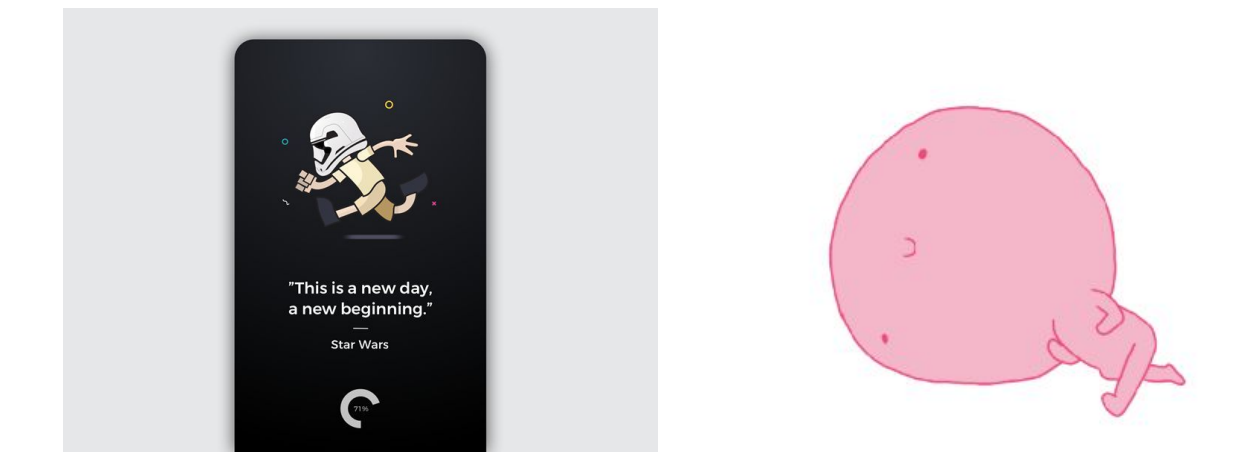

## 2.0 Landing Screen (Logged Out State)

**Game App Logo Game App Name** Game Tagline

**Signup (buttons using service logotype)** Facebook Google Twitter Signup with Email OR Login **(link)**

## 3.0 Sign up

3.1 Sign-up with Email Form **Image/icon**

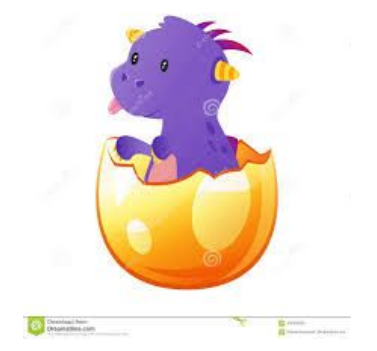

Username: **(textbox)** Email: **(textbox)** Password: **(textbox)** Confirm Password: **(textbox)** Call to action: **(button)** Create Account

Already have an account? Sign in **(link)**

Space below the form is left so that the keyboard can appear without covering any of the fields or buttons.

## 4.0 Login

4.1 Login form

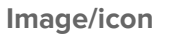

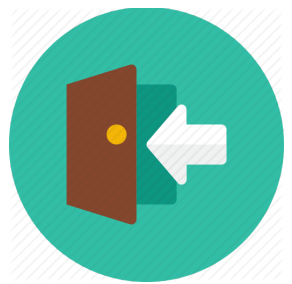

Email: **(textbox)** Password: **(textbox)** Save Login **(toggle)** Call to action: **(button)** Login Forgot Password? **(link)**

**OR**

Login with Facebook **(button)** Login with Google **(button)** Login with Twitter **(button)**

The social buttons to use service logotype for easy and quick identification.

### 4.2 Password recovery

Either separate screen or modal.

#### **Image/icon**

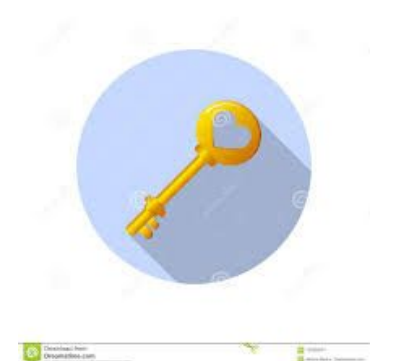

Email or username: **(textbox)** Call to action: **(button)** Reset password

## 5.0 Pick a Game (Dashboard)

Navigation: Game Library, Friends, Search, Settings, Logout Main Content: **Image/Icon**

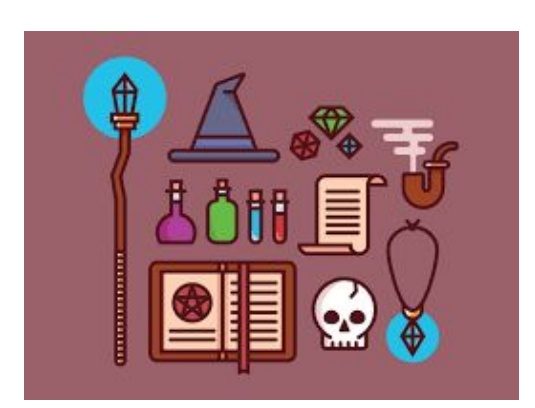

**(H1)** What game would you like to play? I know! **(button)** Help! I don't know! **(button)**

## 5.1 Manual Search

**Image/icon**

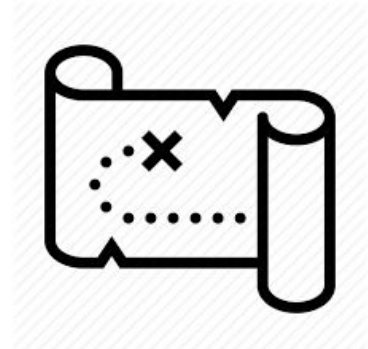

My Library | BoardGameGeek **(text toggle)** - to select which source to search Search **(text field)** Submit **(button)**

### 5.2 Wizard: Number of Players

**Image/icon** - something indicating friends and people

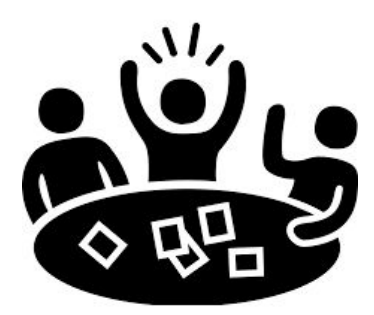

**(H1)** How many people are playing?

**(scroll picker)**

Next **(button)**

### 5.3 Wizard: Game Duration

**Image/icon** - something indicating time/clock/hourglass

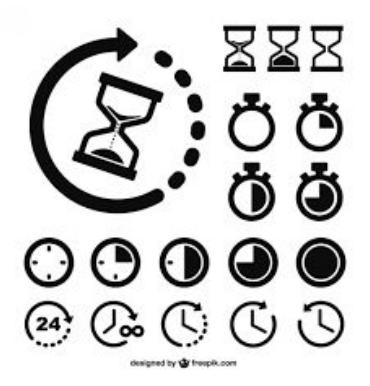

**(H1)** How long do you want to play?

Hours **(scroll picker)**

Mins **(scroll picker)** - increments of 15 mins

Next **(button)**

### 5.4 Wizard: Game Type

**Image/icon** - something indicating interaction

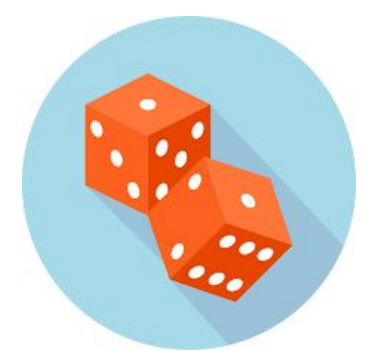

**(H1)** What type of game do you want to play? **(scroll picker)** Cooperative, Competitive, Either Next **(button)**

### 5.5 Results

#### **Sorting/Filter icons**

List of game results OR image/icon "Sorry! Nothing found! Try again?" for no results state.

Each item in list:

Game image

**(H2)** Name of game

**(paragraph)** Players, Duration, Type, Description (truncated)

Selecting a game goes to the game details screen.

## 6.0 Game Library

**Image/icon**

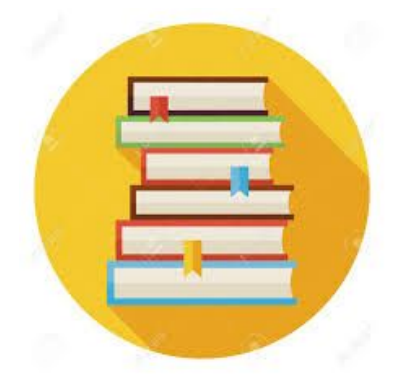

**Search field** - Search for game...

#### **Sorting/Filter icons**

- Add **(button)** at top right of screen
- Delete **(button)** per library item swipe to reveal delete option

Each item in list:

Game image

**(H2)** Name of game

Selecting an item goes to the game details view.

### 6.1 Add Game

**Image/icon**

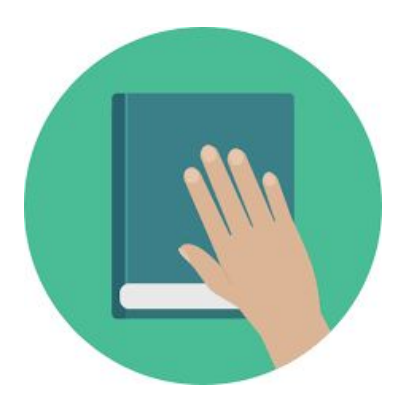

#### **Search Field**

Results list auto-populated below OR image/icon "Sorry! No results!" for no results state.

List of results:

Game image, Game name, quick add to library plus icon **(button)**

Selecting a game will go to the game details screen

### 6.2 Game Details

**Game Image**

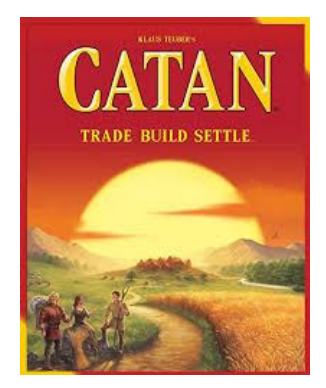

#### **(H1)** Game Name

Players, Duration, Type, Description, Other details, Friends who own, add to library **(button)** (if not in library), purchase link, etc.

## 7.0 Friends

**Image/icon**

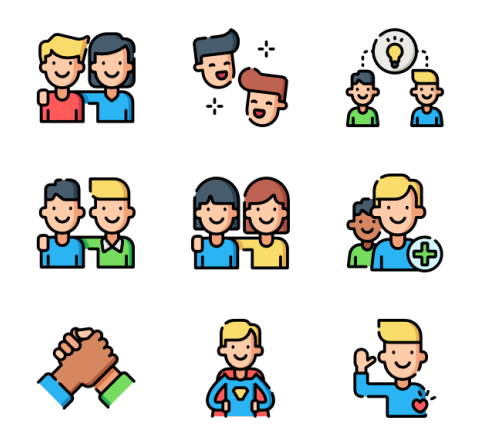

#### **Search Field**

Results list auto-sorted below.

Normal state is friend list.

- Add **(button)** at top of screen
- Friend requests **(icon)** at top left of screen if any requests exist, clicking expands to show requests
- Delete **(button)** per friend Swipe for option to remove friend

#### List of friends:

Friend avatar image, friend name

Selecting a friend will go to the game details screen.

### 6.1 Add Friend

**Image/icon**

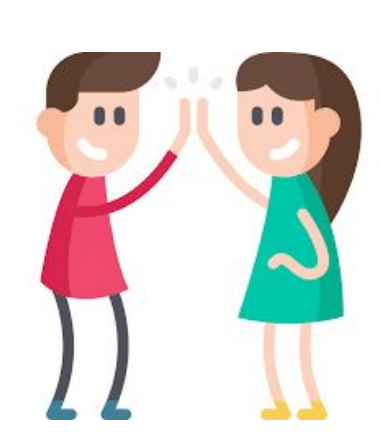

#### **Search Field**

Results list auto-populated below OR image/icon "Sorry! No results!" for no results state.

#### List of results:

Person avatar, username, quick add to friends plus icon **(button)**

### 7.2 Friend Details

#### **Friend Avatar**

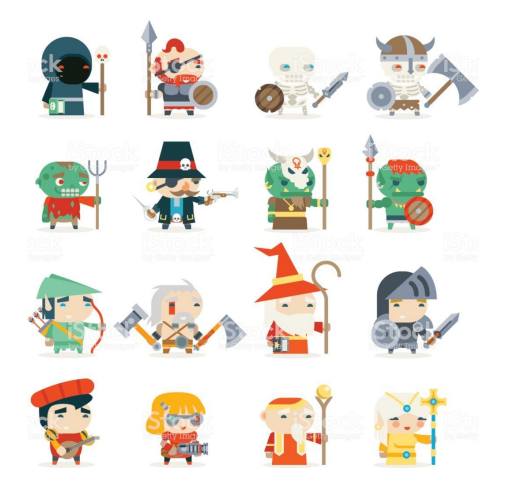

Background image or colored area

Friend Name **(H2)**

Friend bio (if any)

List of Friend's Games:

Game image

**(H2)** Name of game

Selecting an item goes to the game details view.

## 8.0 Settings

**(H2)** User Profile User avatar (select from a limited set) User display name (optional) Username User email User password

**(H2)** Delete Account Delete account and all files **(button or link)** -> confirmation modal/screen

## 9.0 Error Screen

This page is only encountered when an error occurs.

**(H1)** Oops! (error code) (cute error image)

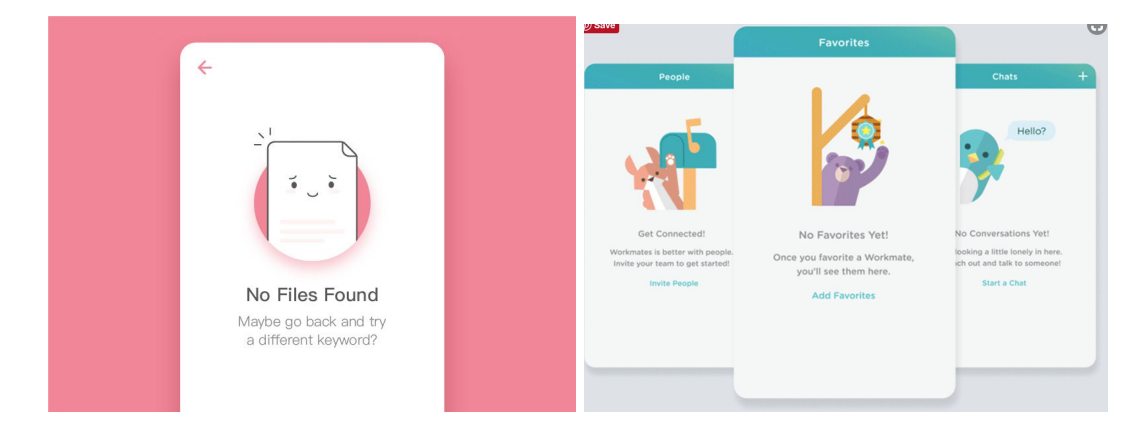